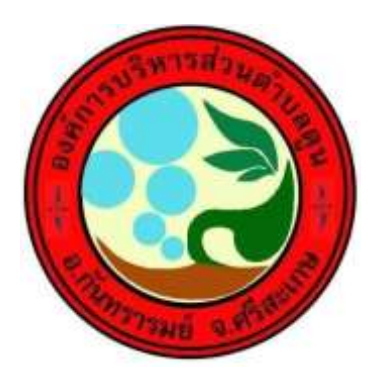

# **คู่มือการจัดการองค์ความรู้**

## **การพิมพ์หนังสือราชการ ด้วยโปรแกรม Microsoft Word**

**จัดท ำโดย ส ำนักปลัด องค์กำรบริหำรส่วนต ำบลดูน อ ำเภอกันทรำรมย์จังหวัดศรีสะเกษ**

### **การพิมพ์หนังสือราชการด้วยโปรแกรม Microsoft Word**

การพิมพ์หนังสือราชการภาษาไทย การจัดทำกระดาษตราครุฑและกระดาษบันทึกข้อความ โดยใช้โปรแกรมMicrosoft Word ให้จัดทำให้ถูกต้องตามแบบของกระดาษตราครุฑ (แบบที่ 28) และแบบ ของกระดาษบันทึกข้อความ (แบบที่ 29) ท้ายระเบียบสำนักนายกรัฐมนตรี ว่าด้วยงานสารบรรณ พ.ศ. 2526

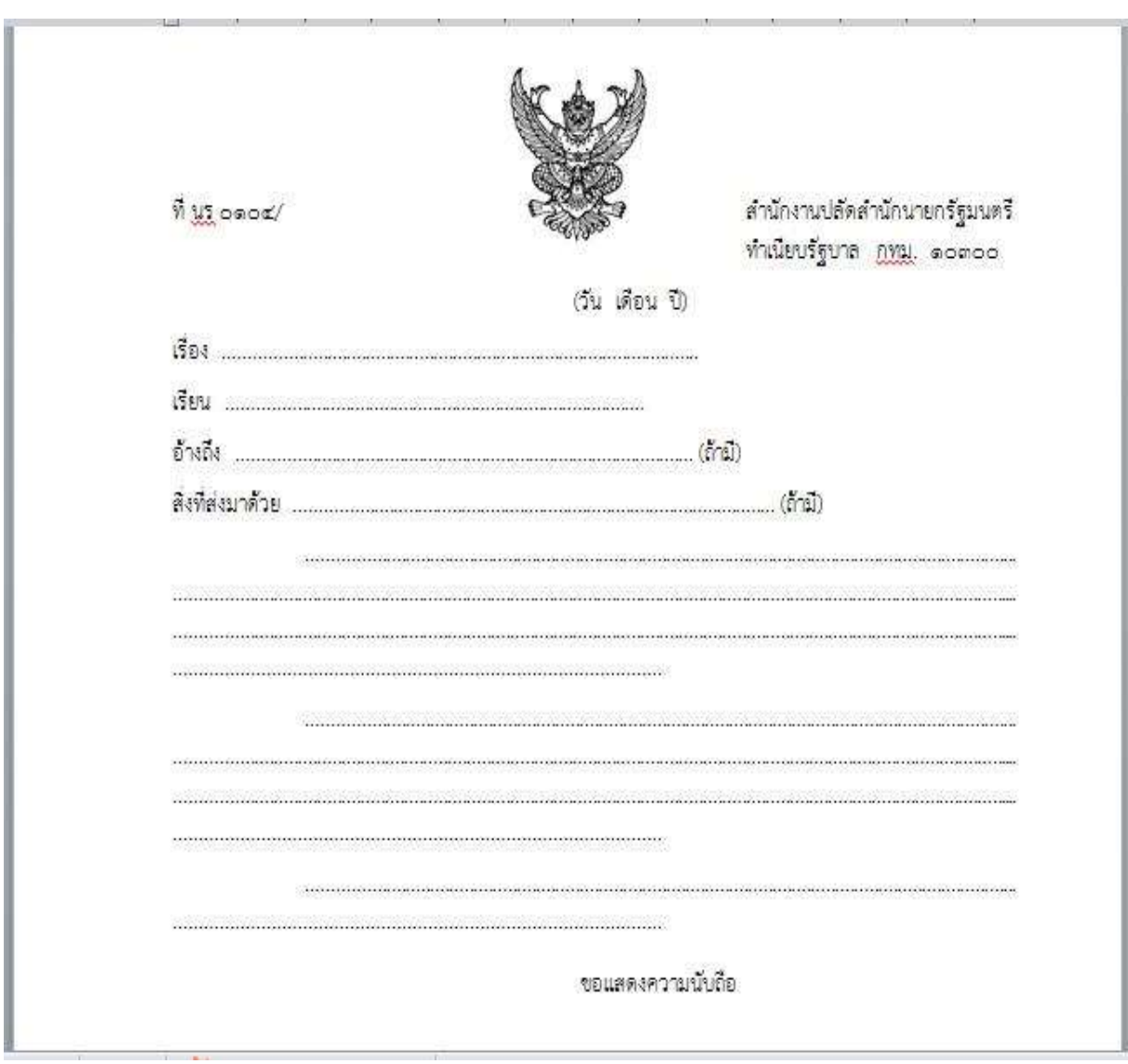

**รูปที่ 1 แบบของกระดาษตราครุฑ (แบบที่8)**

### **หนังสือภำยใน(บันทึกข้อควำม)**

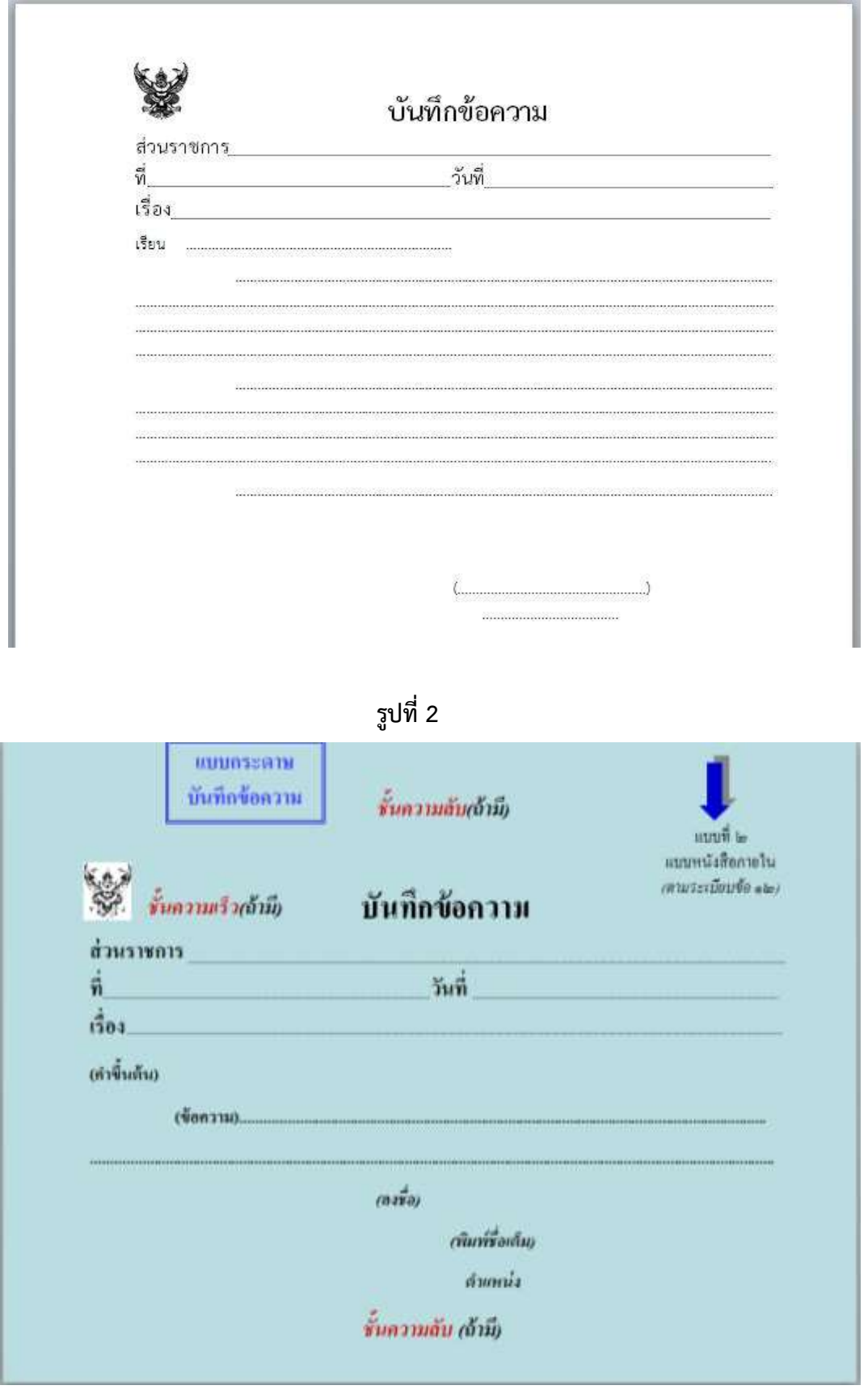

**รูปที่ 3 แบบของกระดาษบันทึกข้อความ (แบบที่ 29)**

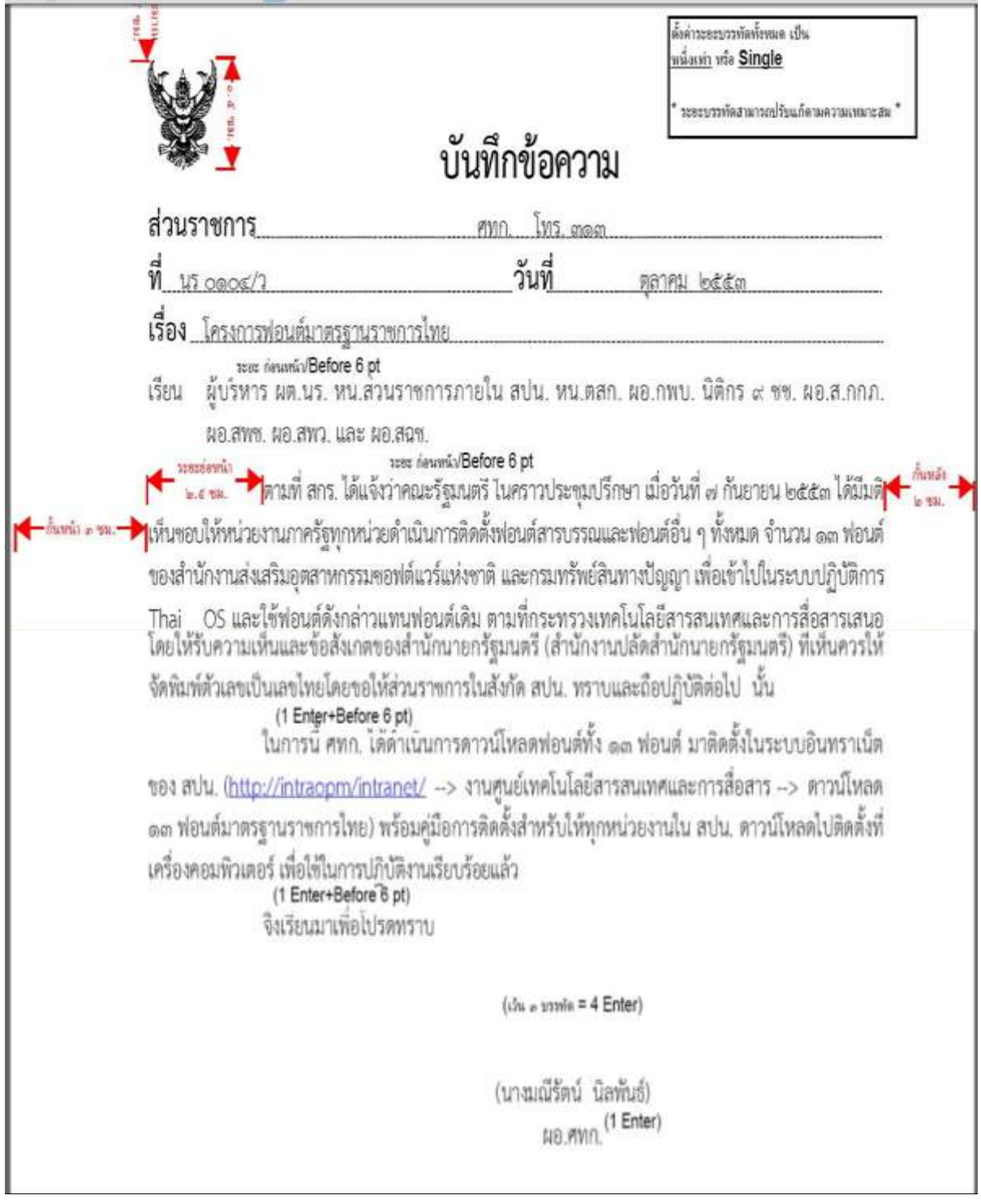

**รูปที่ 4**

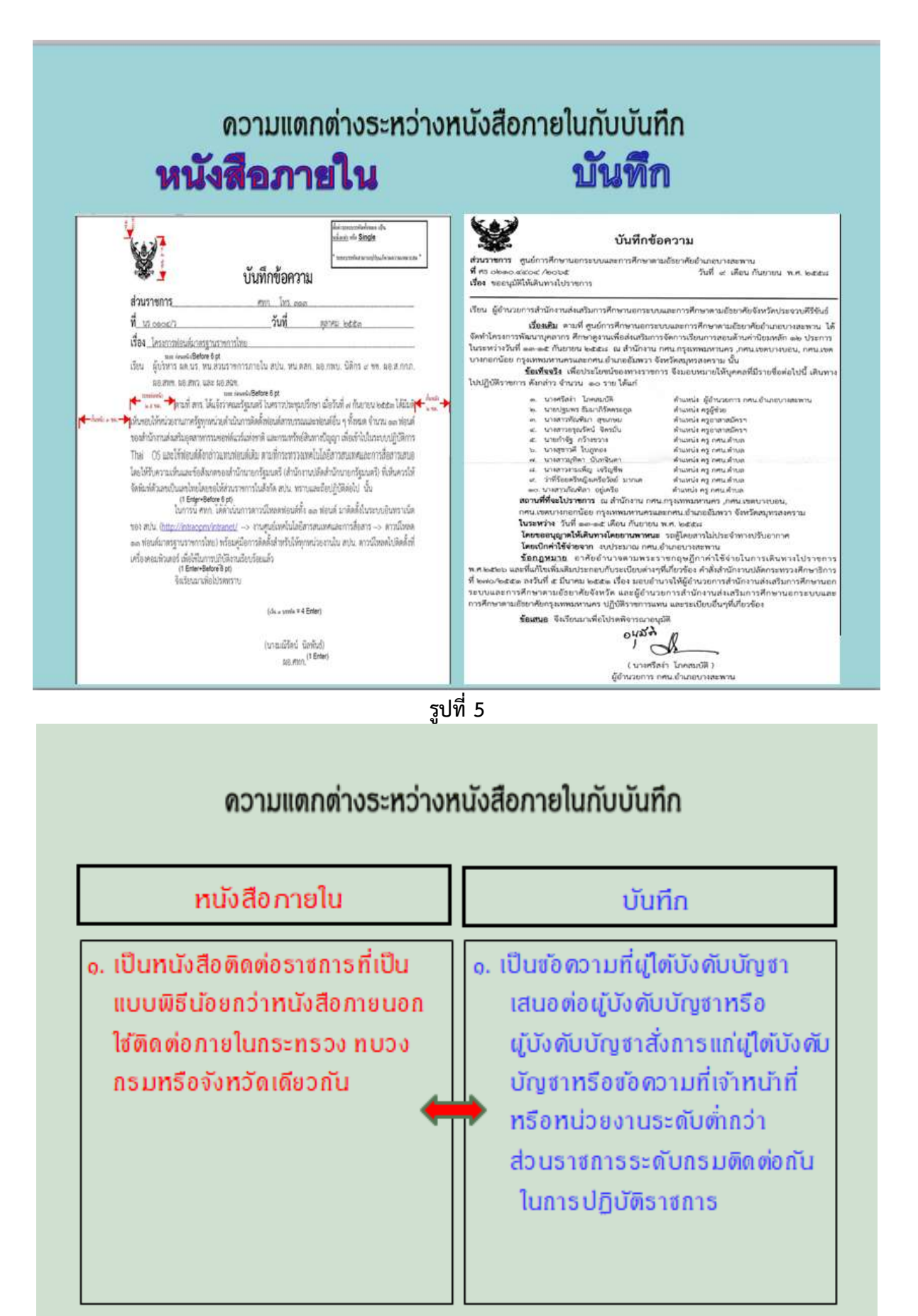

**รูปที่ 6**

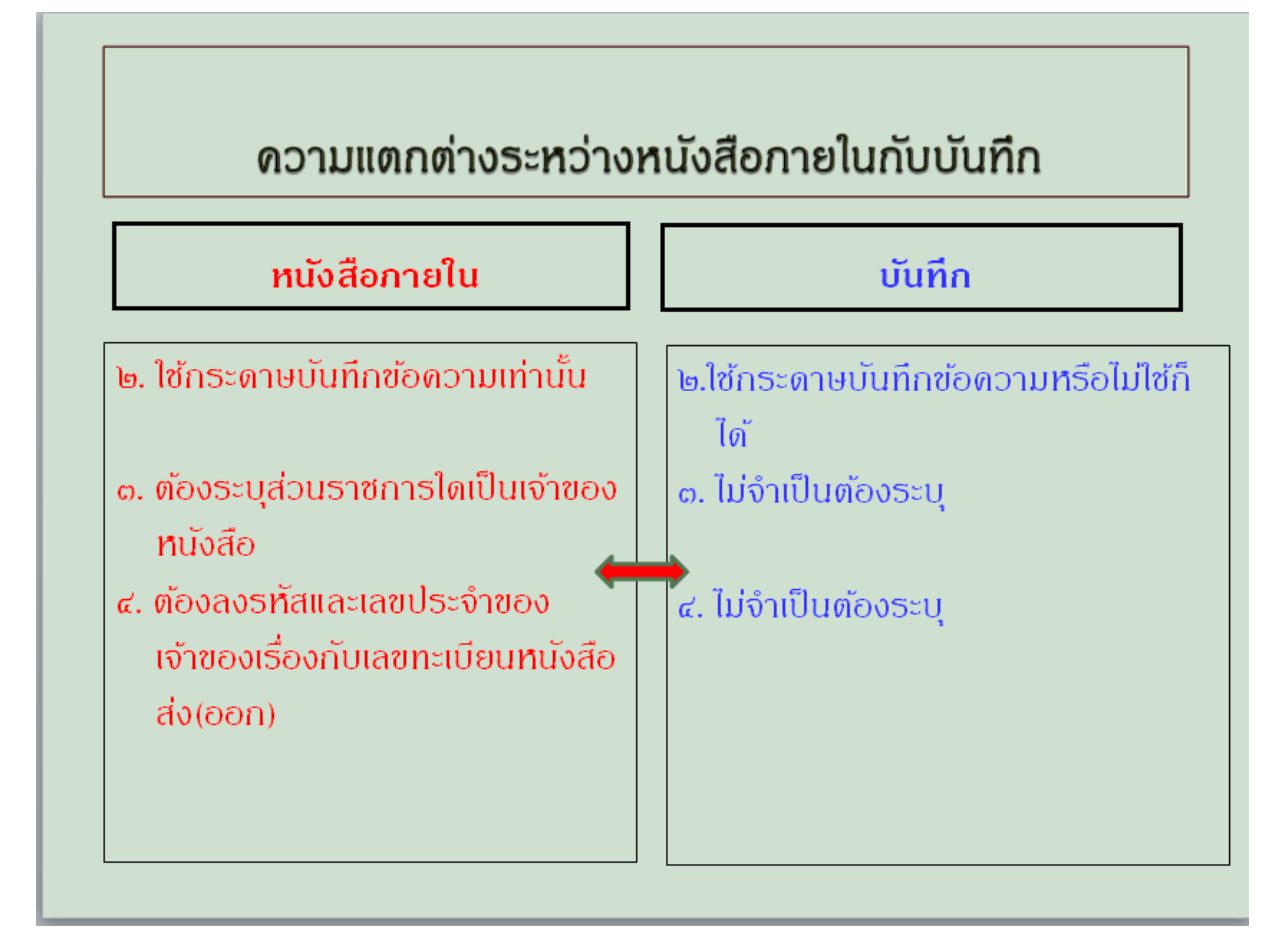

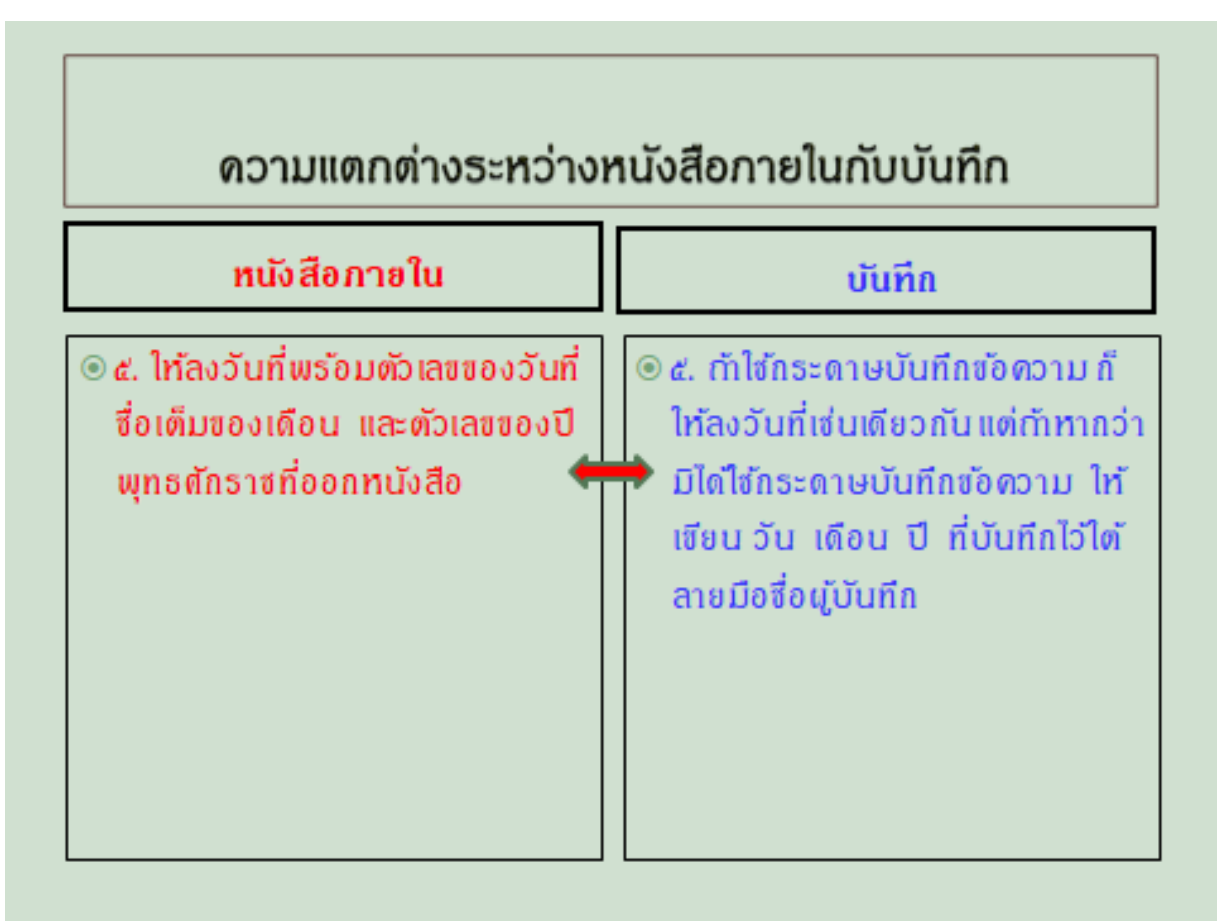

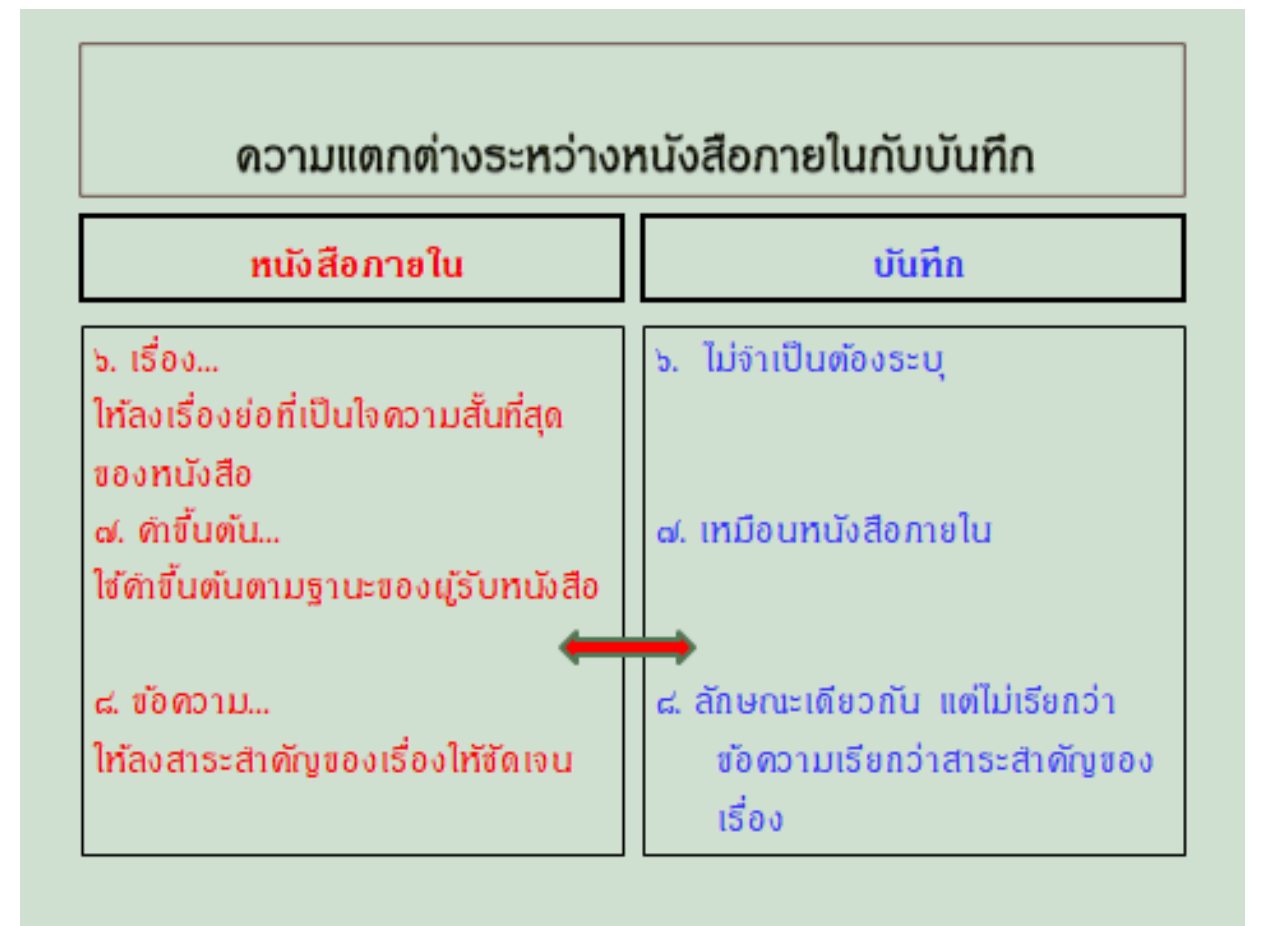

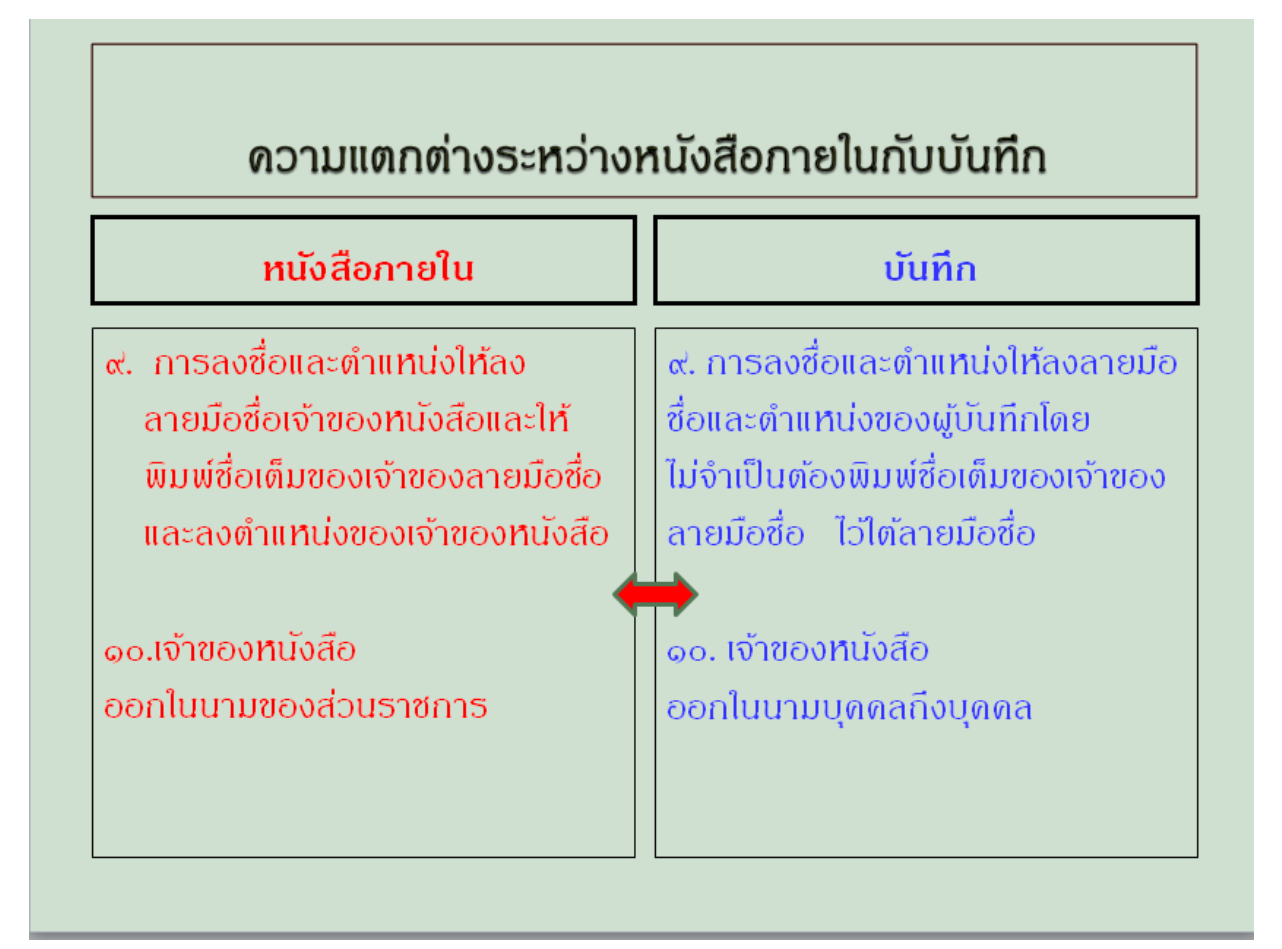

#### **1. การตั้งค่าในโปรแกรมการพิมพ์**

- 1.1 การตั้งระยะขอบหน้ากระดาษ
	- ขอบซ้าย 3 เซนติเมตร ขอบขวา 2 เซนติเมตร
	- ขอบบน 2.5 เซนติเมตร ขอบล่างประมาณ 2 เซนติเมตร ตามรูปที่ 3

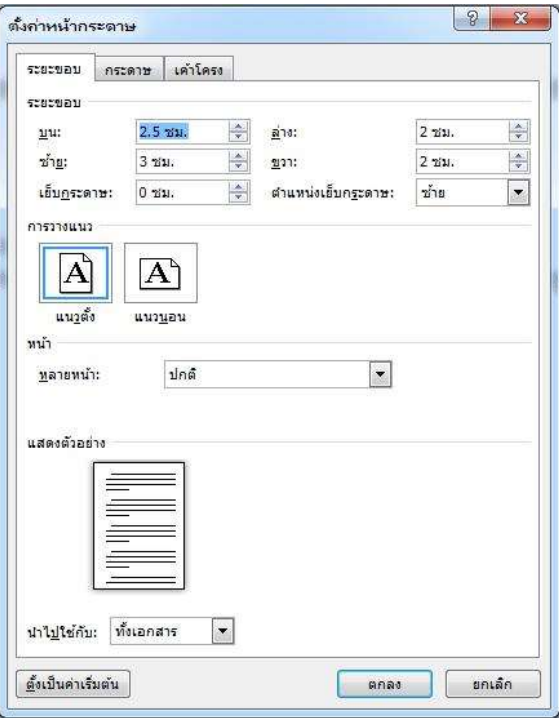

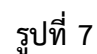

1.2 การตั้งระยะบรรทัด ให้ใช้ค่าระยะบรรทัดปกติ คือ Single1เท่าตามรูปที่หรือ 4

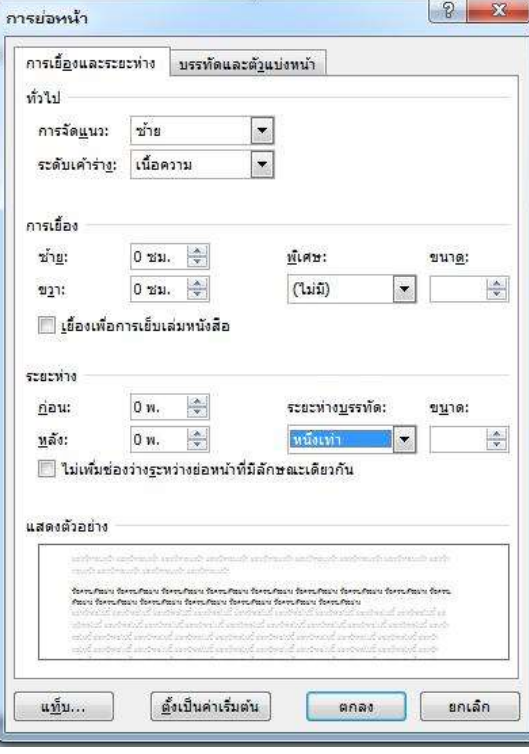

**รูปที่ 8**

1.3 การกั้นค่าไม้บรรทัดระยะการพิมพ์ อยู่ระหว่าง–16เซนติเมตร (หน้ากระดาษ เอ 4 เมื่อตั้งระยะ ขอบซ้าย 3 เซนติเมตร ขอบขวา 2 เซนติเมตร จะเหลือพื้นที่สำหรับการพิมพ์ มีความกว้าง 16 เซนติเมตร ตามรูปที่ 5

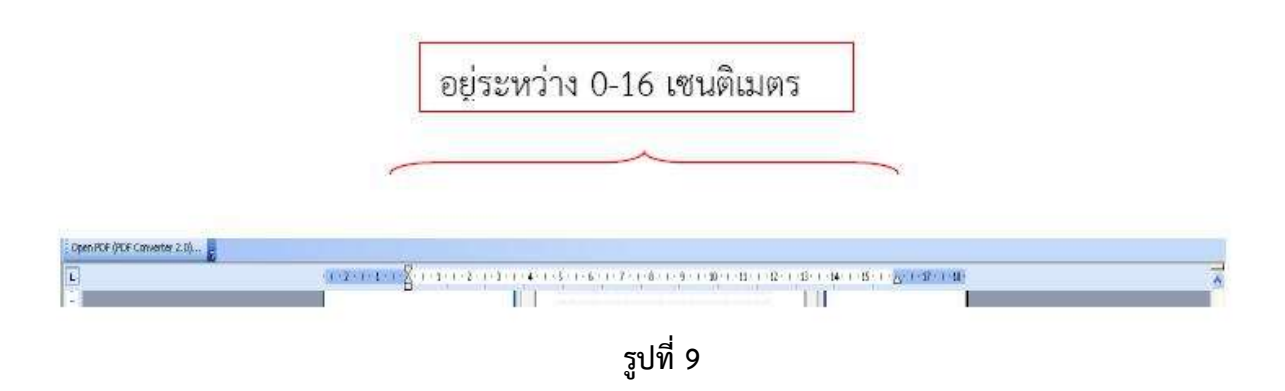

#### **2. ขนาดตราครุฑ**

2.1 ตราครุฑสูง 3 เซนติเมตรใช้ส าหรับการจัดท ากระดาษตราครุฑการวางตราครุฑให้วางห่างจาก ขอบกระดาษบนประมาณ 2.5 เซนติเมตร (ชิดขอบบน)

2.2 ตราครุฑสูง 1.5 เซนติเมตร ใช้ส าหรับการจัดทษบันทึกข้อความากระดาการวางตราครุฑ ให้วางห่าง จากขอบกระดาษบนประมาณ 2.5 เซนติเมตร (ชิดขอบบนด้านซ้ต**า**มรูปที่ย) 6

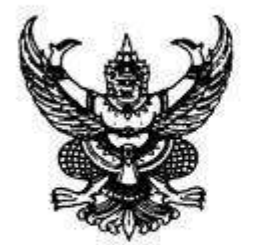

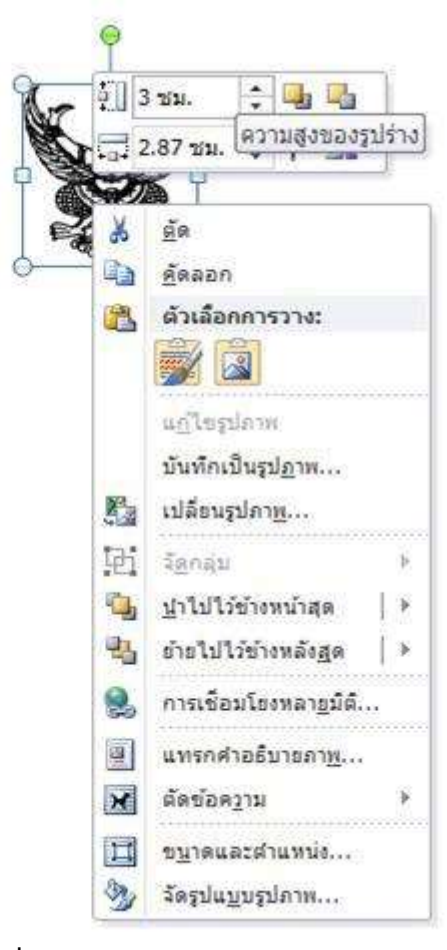

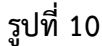

4

#### **3. การพิมพ์หนังสือภายนอก**

3.1 ใช้รูปแบบตัวพิมพ์ไทยสารบรรณ (ฟอนต์THSarabunPSK) ขนาด 16 พอยท์

3.2 การพิมพ์"ที่" และ "ส่วนราชการเจ้าของหนังสือ" ให้พิมพ์ตรงกับแนวเท้าของตราครุฑ

3.3 การพิมพ์ชื่อเดือน ให้ตัวอักษรตัวแรกอยู่ตรงกับแนวเท้าขวาของตราครุฑ

่ 3.4 การพิมพ์เรื่อง คำขึ้นต้น อ้างถึง สิ่งที่ส่งมาด้วย ให้มีระยะบรรทัดระหว่างกันเท่ากับระยะบรรทัดปกติ และเพิ่มค่าก่อนหน้าอีก 6 พอยท์ (1Enter+ Before 6 pt)

3.5 การย่อหน้าข้อความภาคเหตุ ภาคความประสงค์ และภาคสรุป ให้มีระยะย่อหน้าตามค่าไม้บรรทัด ระยะการพิมพ์ เท่ากับ 2.5 เซนติเมตร

3.6 การพิมพ์คำลงท้าย ให้พิมพ์ตัวอักษรตัวแรกอยู่ตรงกับแนวกึ่งกลางของตราครุฑ และห่างจากบรรทัด สุดท้ายของภาคสรุปเท่ากับระยะบรรทัดปกติ และเพิ่มค่าก่อนหน้าอีก 12 พอยท์ (1Enter12+Before12 pt)

3.7 การพิมพ์ชื่อเต็มของเจ้าของหนังสือ (ชื่อ สกุล) และตำแหน่ง เว้นระยะบรรทัดการพิมพ์ 3 บรรทัด (4 Enter) ให้ถือคำลงท้ายเป็นหลัก โดยให้อยู่กึ่งกลางซึ่งกันและกัน ในกรณีที่ต้องพิมพ์ตำแหน่ง 2 บรรทัด ระหว่างบรรทัดให้ใช้ระยะ 1Enter

3.8 ระยะระหว่างตำแหน่ง กับส่วนราชการเจ้าของเรื่อง ให้เว้นบรรทัดการพิมพ์ 3 บรรทัด (4Enter) จาก ต ำแหน่งเจ้าของหนังสือ หรือให้พิจารณาตามความเหมาะสมของพื้นที่ที่เหลืออยู่ในหน้ากระดาษนั้นโดย สามารถเลือกใช้ระยะบรรทัด 1Enter หรือ 1Enter + Before 6 pt หรือ 2Enter ได้ตามความเหมาะสม

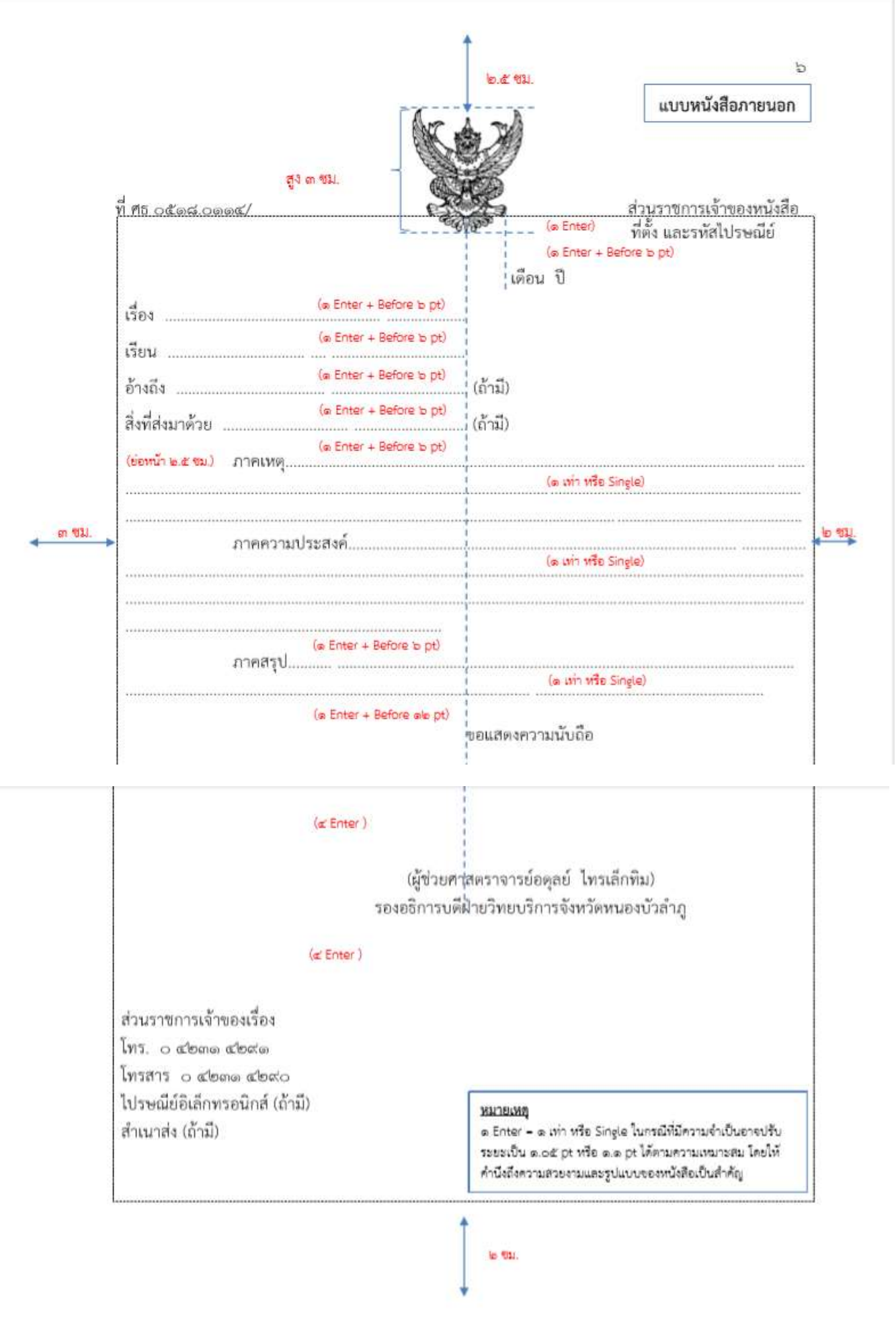

**รูปที่ 11**

#### **4. การพิมพ์หนังสือภายใน**

4.1 ใช้รูปแบบตัวพิมพ์ไทยสารบรรณ (ฟอนต์THSarabunPSK) ขนาด 16 พอยท์

- 4.2 การพิมพ์ส่วนหัวของแบบบันทึกข้อความ
	- 4.2.1 คำว่า"**บันทึกข้อความ**"พิมพ์ด้วยอักษรตัวหนา ขนาด 29 พอยท์ และปรับค่าระยะบรรทัดจาก 1 เท่า เป็นค่าแน่นอน (Exactly) 35 พอยท์
	- 4.2.2 ค ำว่า"**ส่วนราชการ วันที่ เรื่อง** " พิมพ์ด้วยอักษรตัวหน้า ขนาด 20 พอยท์ ี 4.2.3 การพิมพ์คำว่า"**วันที่**"ให้พิมพ์ตรงกับตัวอักษร"ข"และให้พิมพ์ตัวอักษรตัวแรกของชื่อ เดือน ตรงกับแนวหลังของตัวอักษร"ม"ของคำว่า"**บันทึกข้อความ**"(ดูแบบฟอร์มประกอบ) 4.2.4 ใช้จุดไข่ปลาแสดงเส้นบรรทัดที่เป็นช่องว่างหลังคำ **ส่วนราชการ ที่ วันที่**และ **เรื** ่**อง**

4.3 การพิมพ์คำขึ้นต้น ให้มีระยะบรรทัดห่างจากเรื่องเท่ากับระยะบรรทัดปกติและเพิ่มค่าก่อนหน้าอีก 6 พอยท์(1 Enter + Before 6 pt)

4.4 การย่อหน้าข้อความ ให้มีระยะย่อหน้าตามค่าไม้บรรทัดระยะการพิมพ์ เท่ากับ 2.5 เซนติเมตร

4.5 การพิมพ์ชื่อเต็มในวงเล็บ (ชื่อสกุล) ให้พิมพ์อยู่ในแนวกึ่งกลำงกระดำษ เว้นระยะบรรทัดการพิมพ์3 ้ บรรทัดปกติ (4Enter) จากบรรทัดสุดท้ายของข้อความ และการพิมพ์ตำแหน่ง ให้พิมพ์อยู่กึ่งกลางซึ่งกันและกัน ์ ในกรณีที่ต้องพิมพ์ตำแหน่ง 2 บรรทัด ระหว่างบรรทัดให้ใช้ระยะ 1 Enter

4.6 จำนวนบรรทัดในแต่ละหน้าให้เป็นไปตามความเหมาะสมกับจำนวนข้อความ

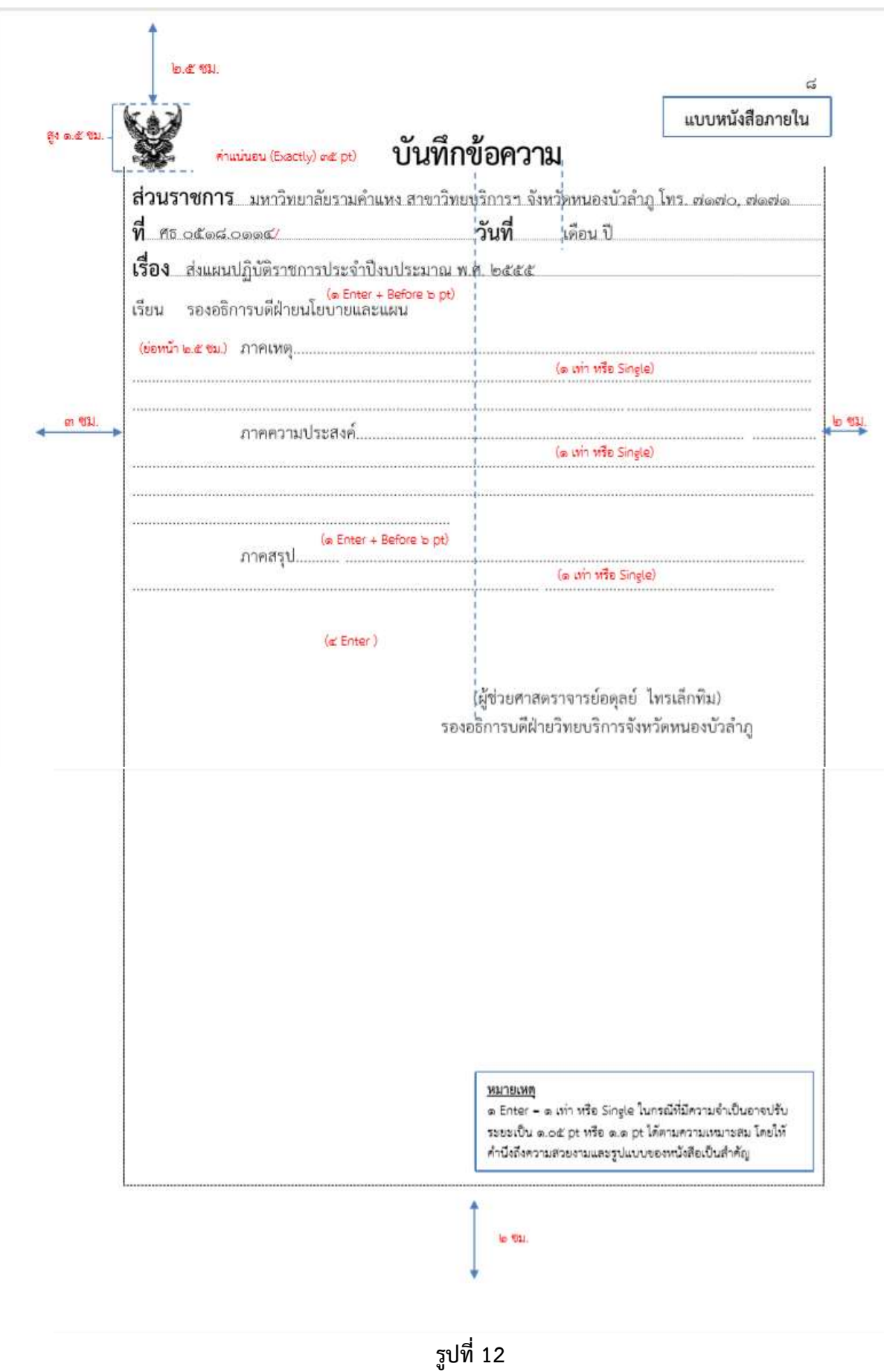

#### 5. **การพิมพ์ค ำสั่ง/ประกาศ**

5.1 ใช้รูปแบบตัวพิมพ์ไทยสารบรรณ (ฟอนต์THSarabunPSK) ขนาด 16 พอยท์

5.2 ระหว่ำงตัวครุฑกับข้อควำมให้ใช้ระยะบรรทัด (1Enter+Before 6 pt) หรือปรับให้ดูว่ำสวยงำมไม่ชิดหรือ ห่ำงจนเกินไป

5.3 หัวเรื่องให้ใช้ค่ากึงกลางสำหรับการจัด ให้ใช้เส้นขีดระหว่างหัวเรื่อง (คำสั่ง/ประกาศ)เส้นที่ขีดระยะ พอประมำณ

5.4 ระหว่างเส้นขั้นกับภาคเหตุ ให้ใช้ระยะบรรทัด ( 1Enter + Before 12 pt)

5.5 การพิมพ์ข้อความภาคเหตุ ภาคความประสงค์ ระยะการพิมพ์เท่ากับ 2.5 เซนติเมตร และเพิ่มค่า ก่อนหน้าอีก 6 พอยท์ ( 1Enter+Before 6 pt)

5.6 การพิมพ์ย่อหน้าก่อนย่อหน้าสุดท้าย (ทั้งนี้ตั้งแต่..../จึงประกาศให้ทราบโดยทั่วกัน) ระยะกำรพิมพ์ย่อหน้ำ เท่ำกับ 2.5 เซนติเมตร และเพิ่มค่ำก่อนหน้ำอีก6พอยท์(1 Enter+Before 6 pt)

5.7 การพิมพ์ย่อหน้าสุดท้าย (สั่ง ณ วันที่ ..../ ประกาศ ณ วันที่...)ให้ตั้งค่ำย่อหน้ำเท่ำกับ 4 เซนติเมตร และเพิ่มค่าก่อนหน้าอีก 12 พอยท์(1 Enter+Before 12 pt)

5.8 การพิมพ์คำลงท้าย ให้ถือปฏิบัติเช่นเดียวกับการพิมพ์หนังสือภายนอก

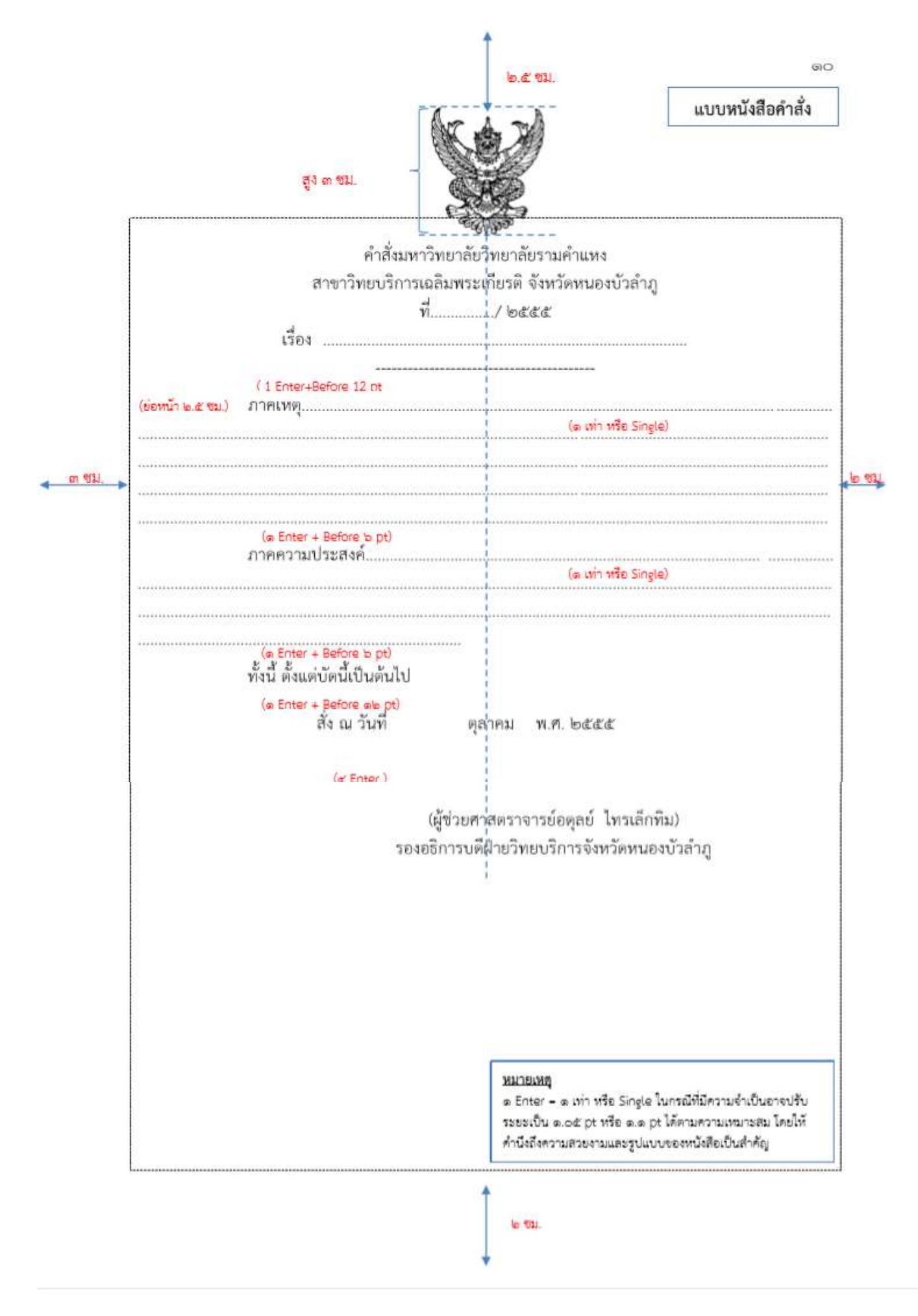

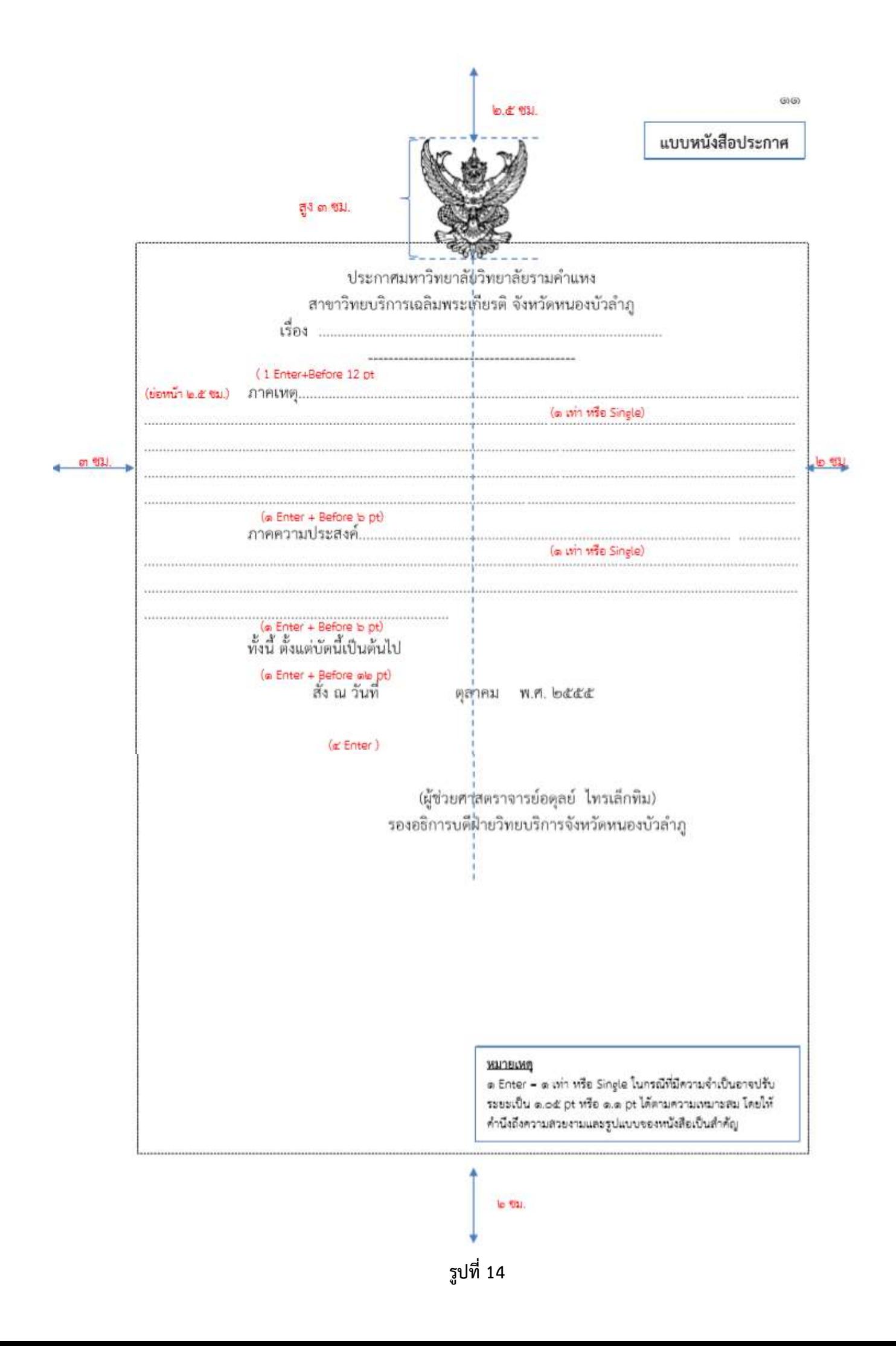

16